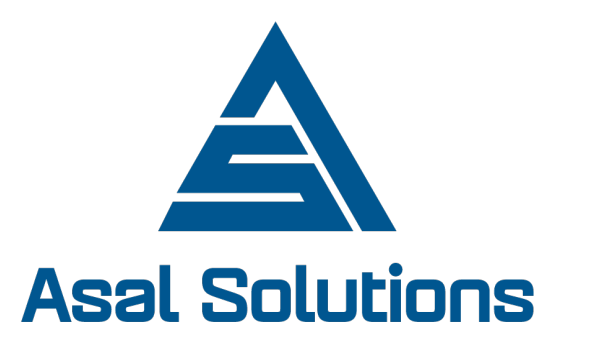

## Mobile Data Collection Using Kobo Toolbox

## Asal Solutions

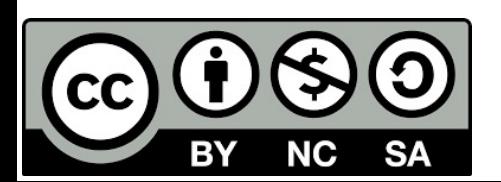

## **Outline**

- Introduction on mobile data collection solutions
- Mobile application KoboCollect setup
- Collecting and Uploading data
- Managing data in Kobo Toolbox (Demo)
- Form development using the online form builder (Demo)
- Form Development using xlsform(Advanced) (Demo)
- Visualizing Data (Demo)

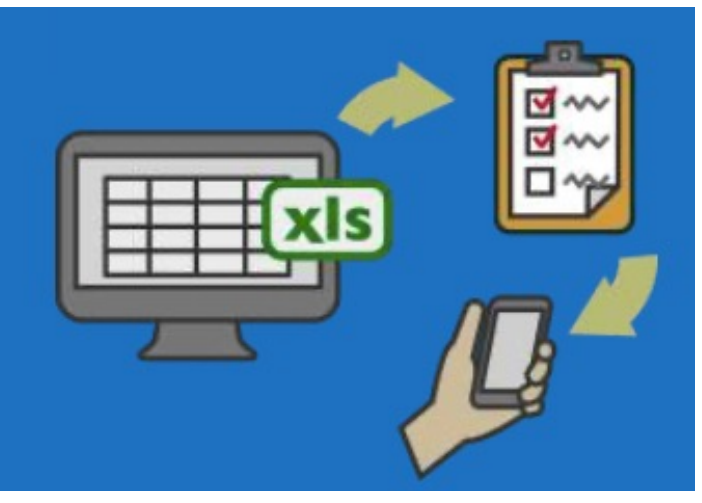

## Mobile Data Collection

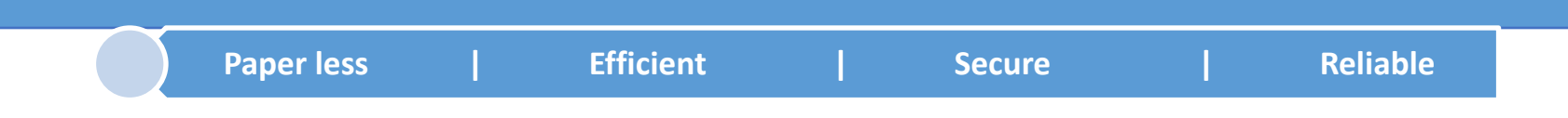

- Online
	- Collect and store data instantly into one centralized database
- Web Based
	- **Access forms using your** web browser

- Offline
	- Users can access forms while out of office in the field
	- § Data collected is synchronized later when connected to the internet.
- Mobile Based
	- Use KoBoCollect tool to collect data while out in the field using your mobile phone.

## KoBoCollect Setup

On your Android device setup KoboCollect Application. KoBoCollect supports Android devices only(it does not work on iPhone phones)

#### Why Kobo Toolbox?

- It is much faster.
- It is much more accurate.
- It is optimized for humanitarian work.
- It is based on OpenDataKit (ODK).
- It is fully supported.
- It is free.

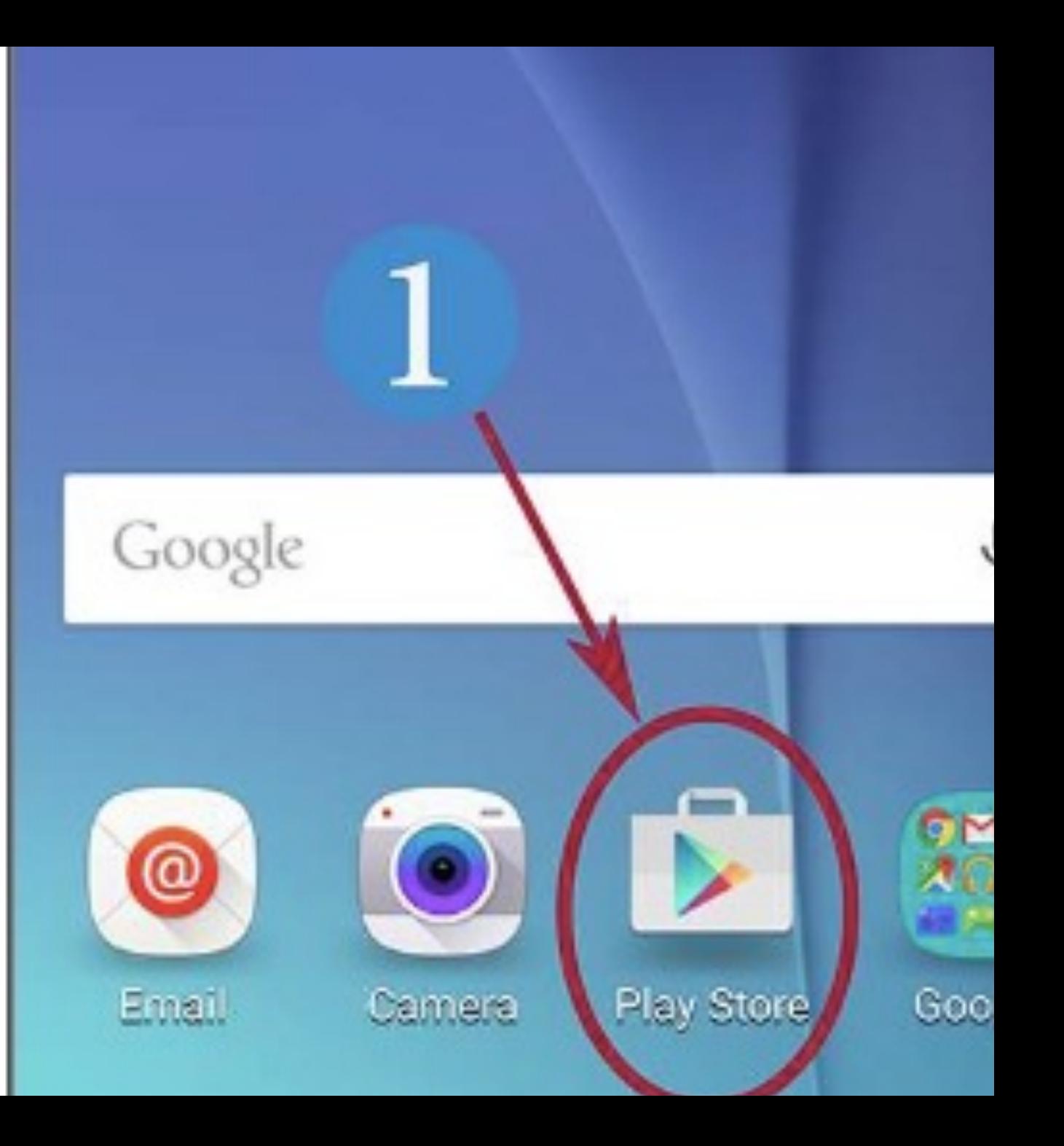

#### KoBoCollect Setup

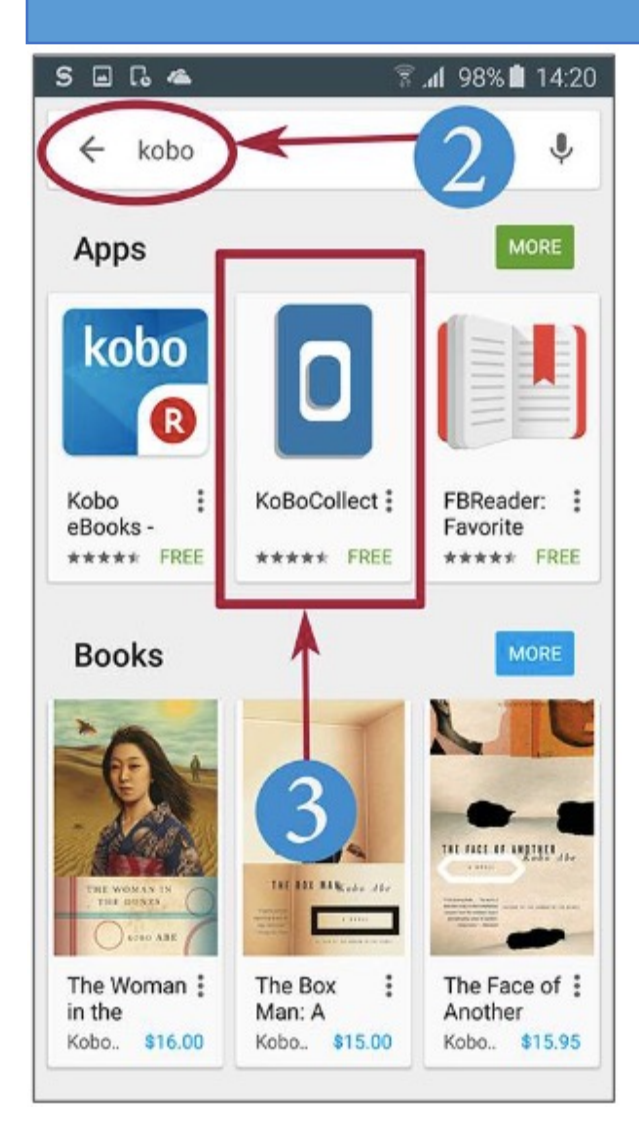

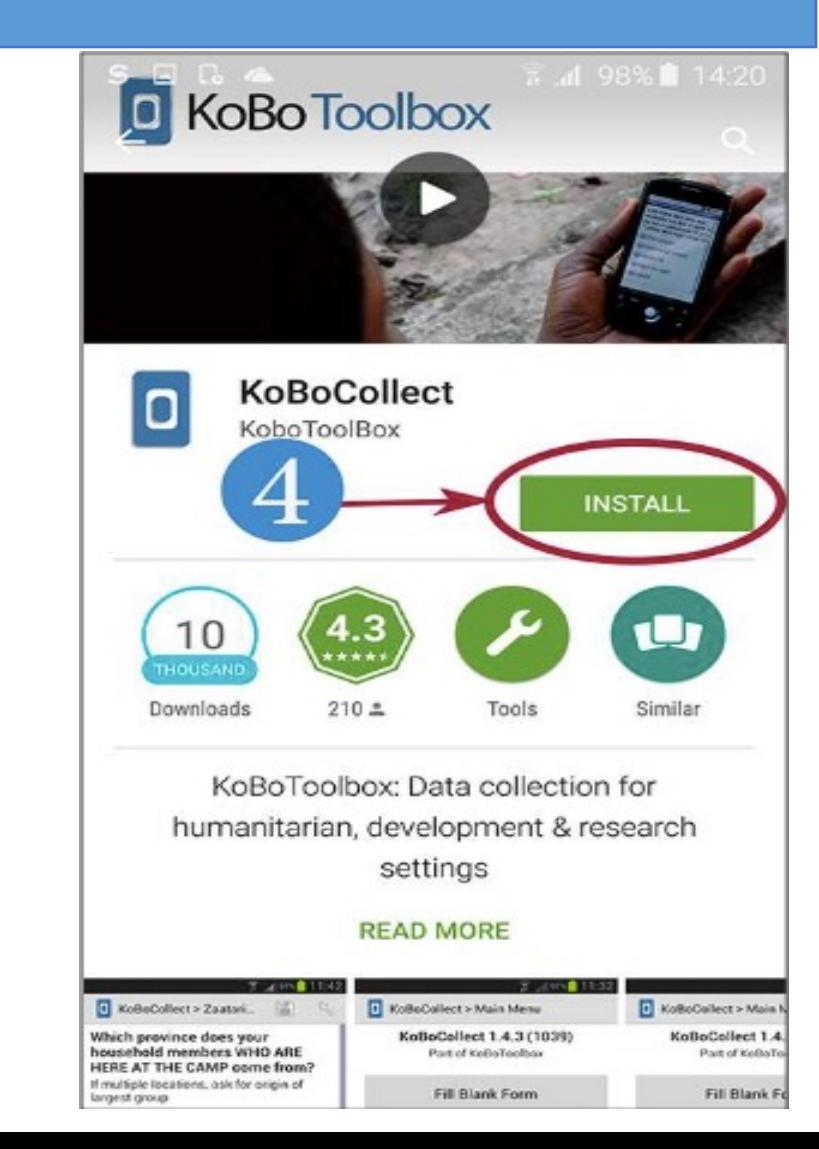

#### KoBoCollect Setup

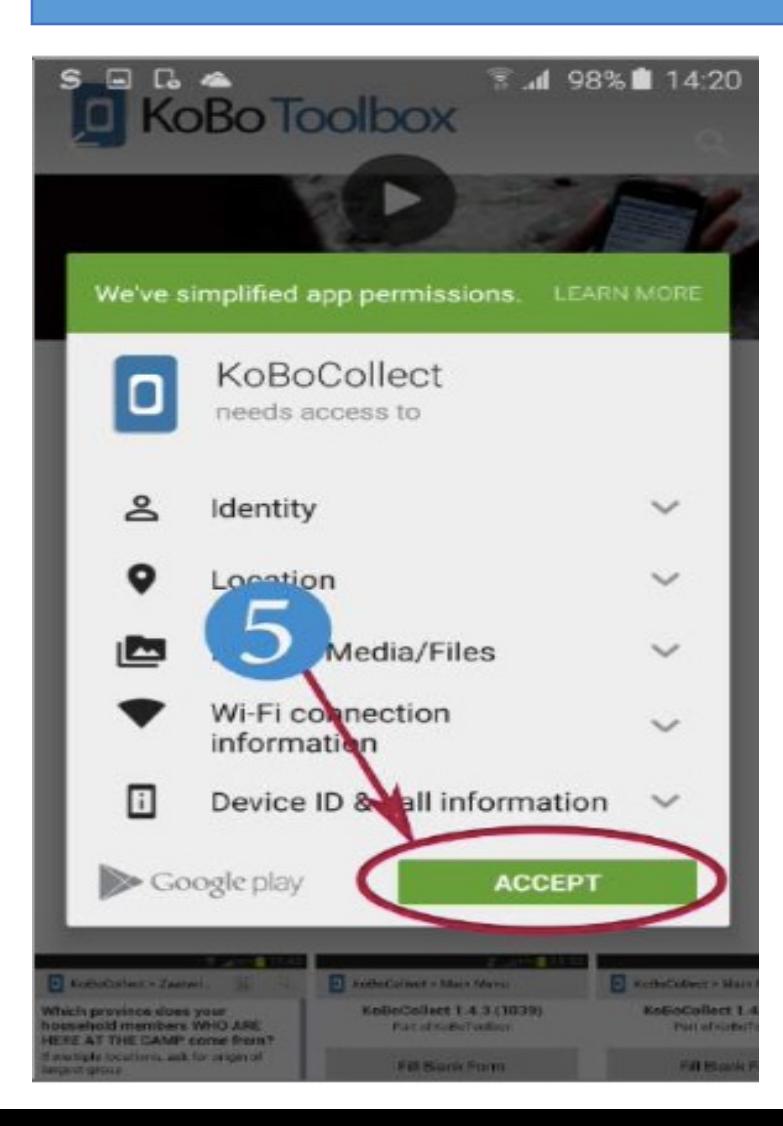

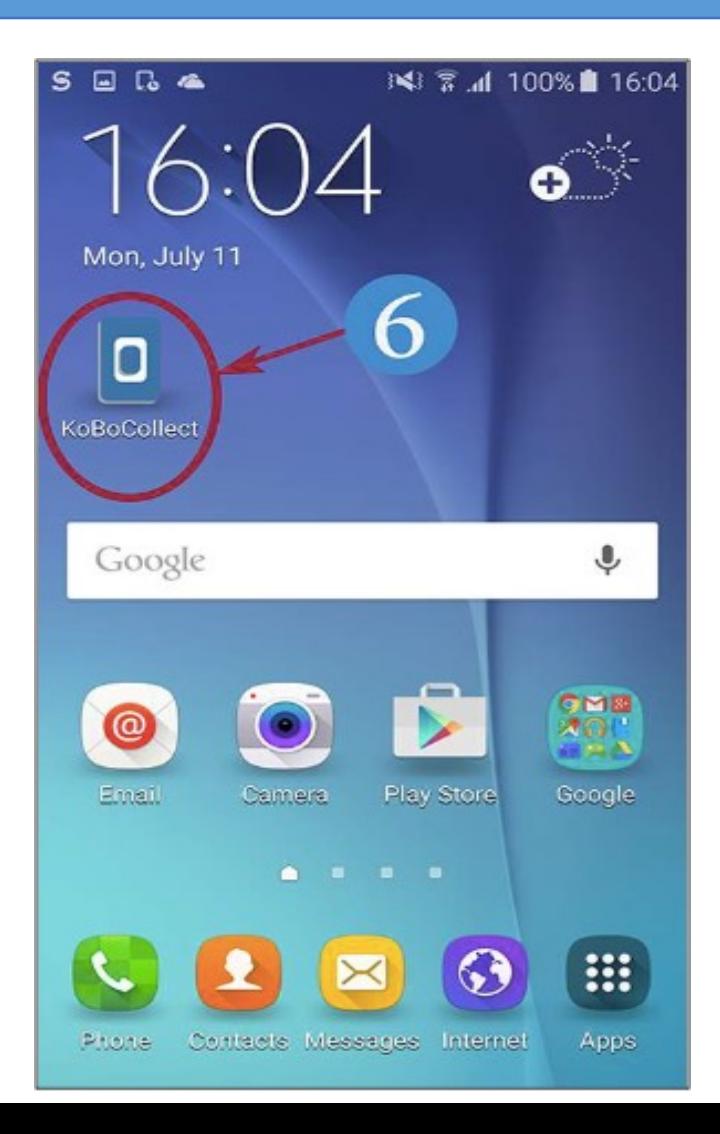

## On your Android device, open KoBoCollect app and open the General Settings (click on the settings button of your device to access the settings)

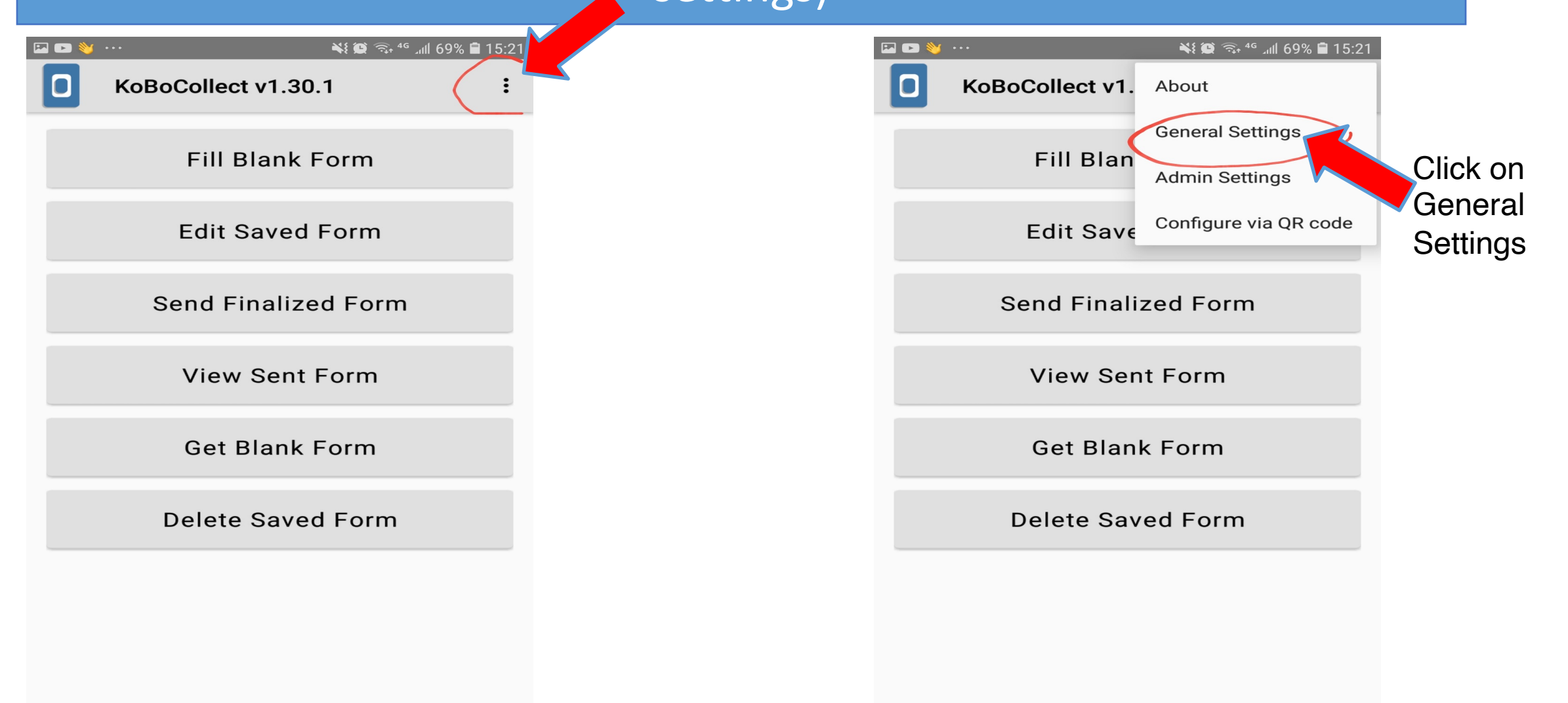

## In General Settings, under URL, enter the exa include the correct link

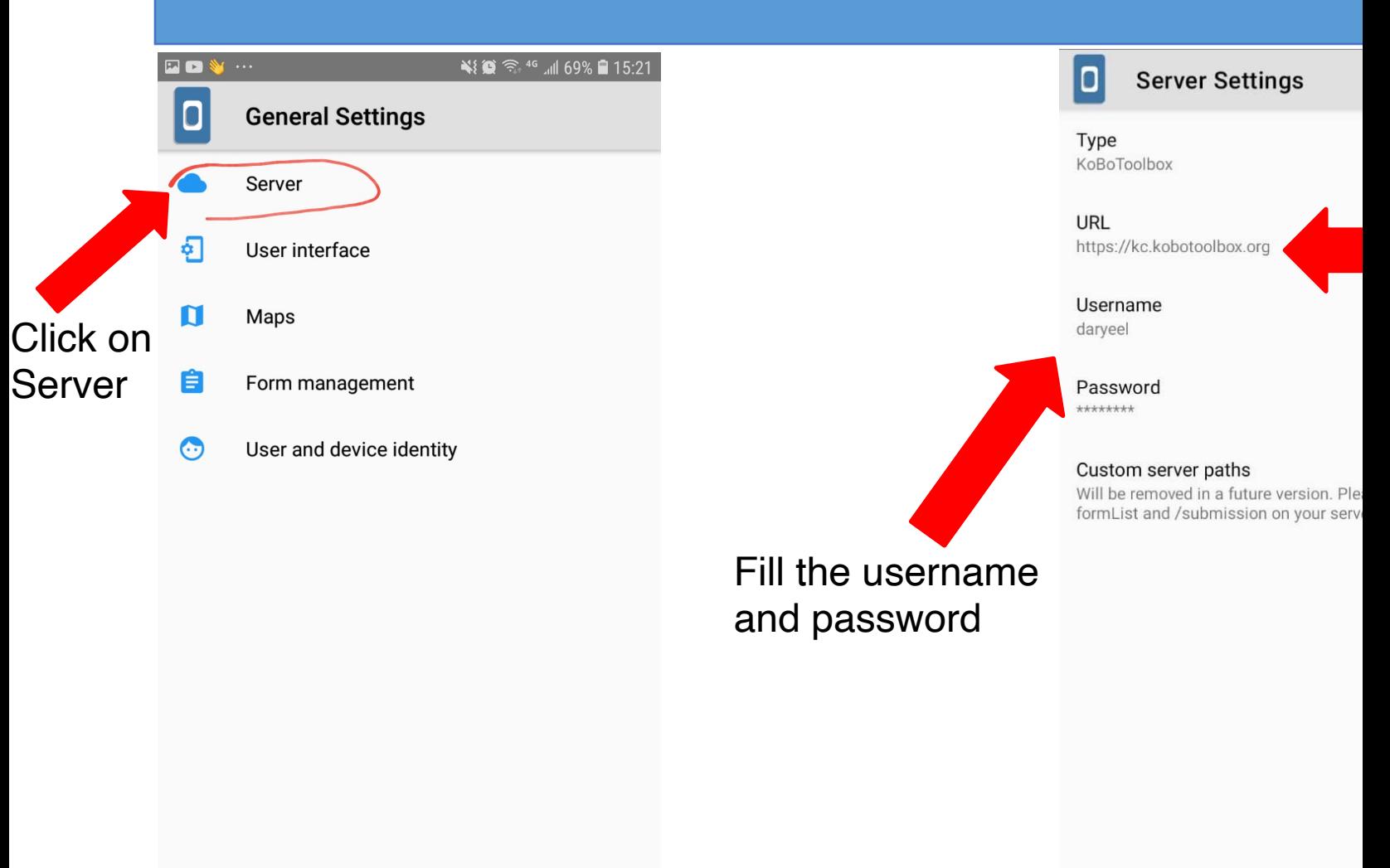

#### Download Blank forms from your account

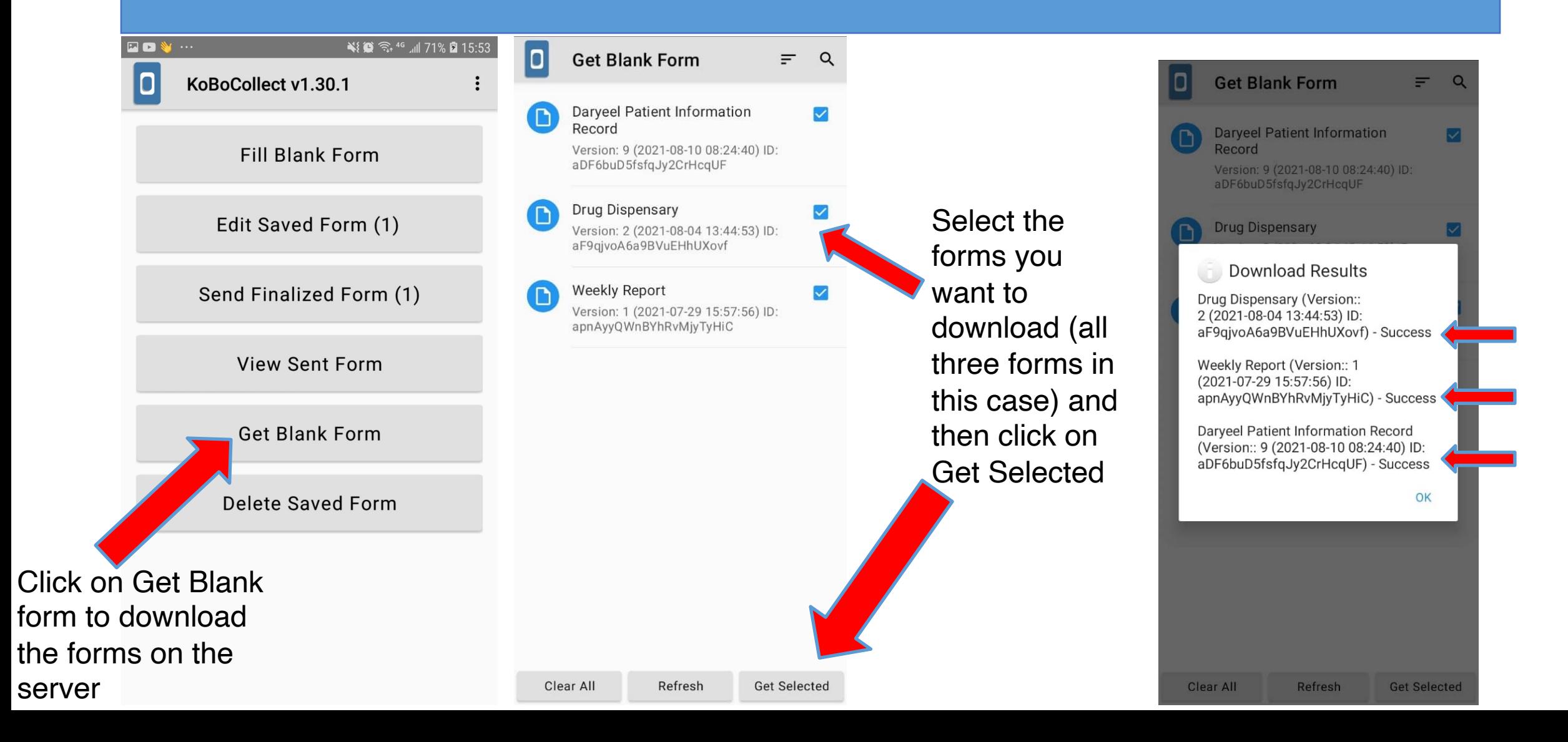

## Fill a Blank Form

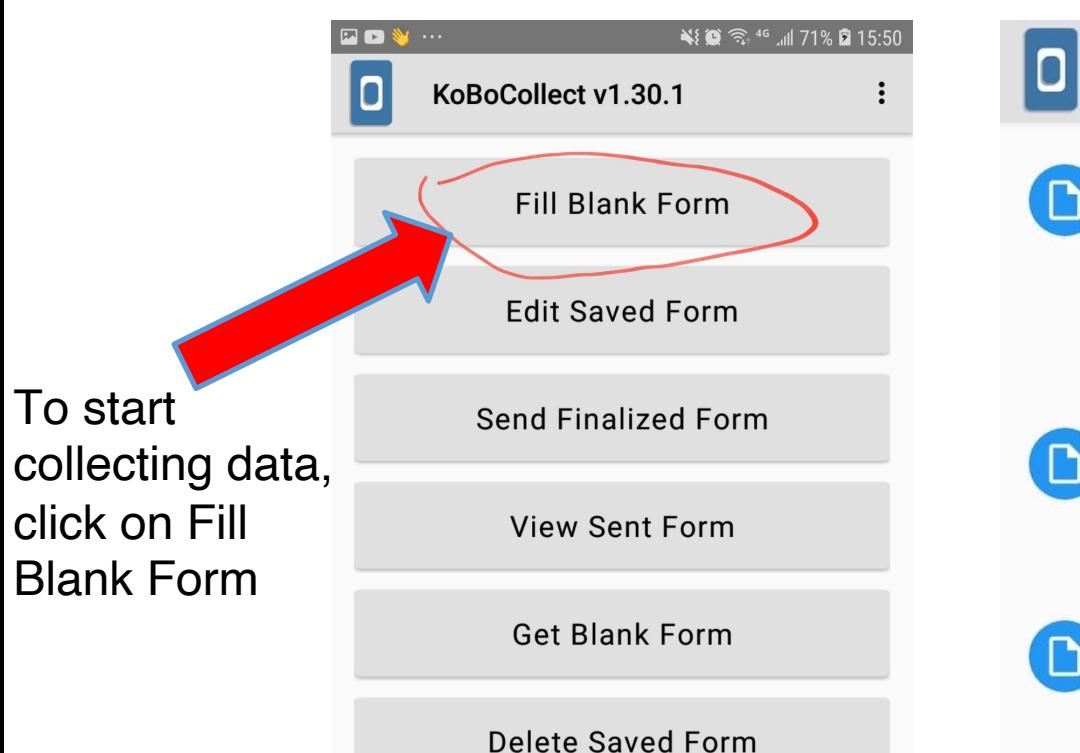

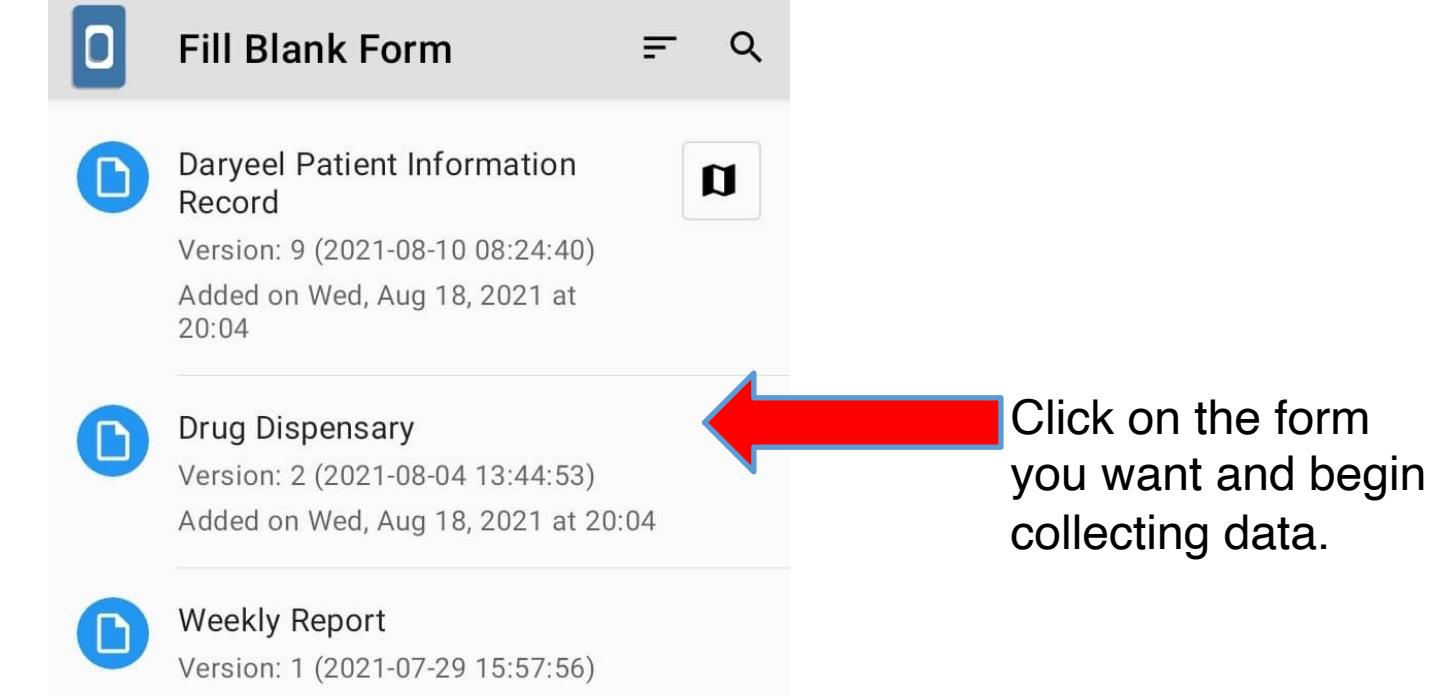

Added on Wed, Aug 18, 2021 at 20:04

### Saving and Editing Forms

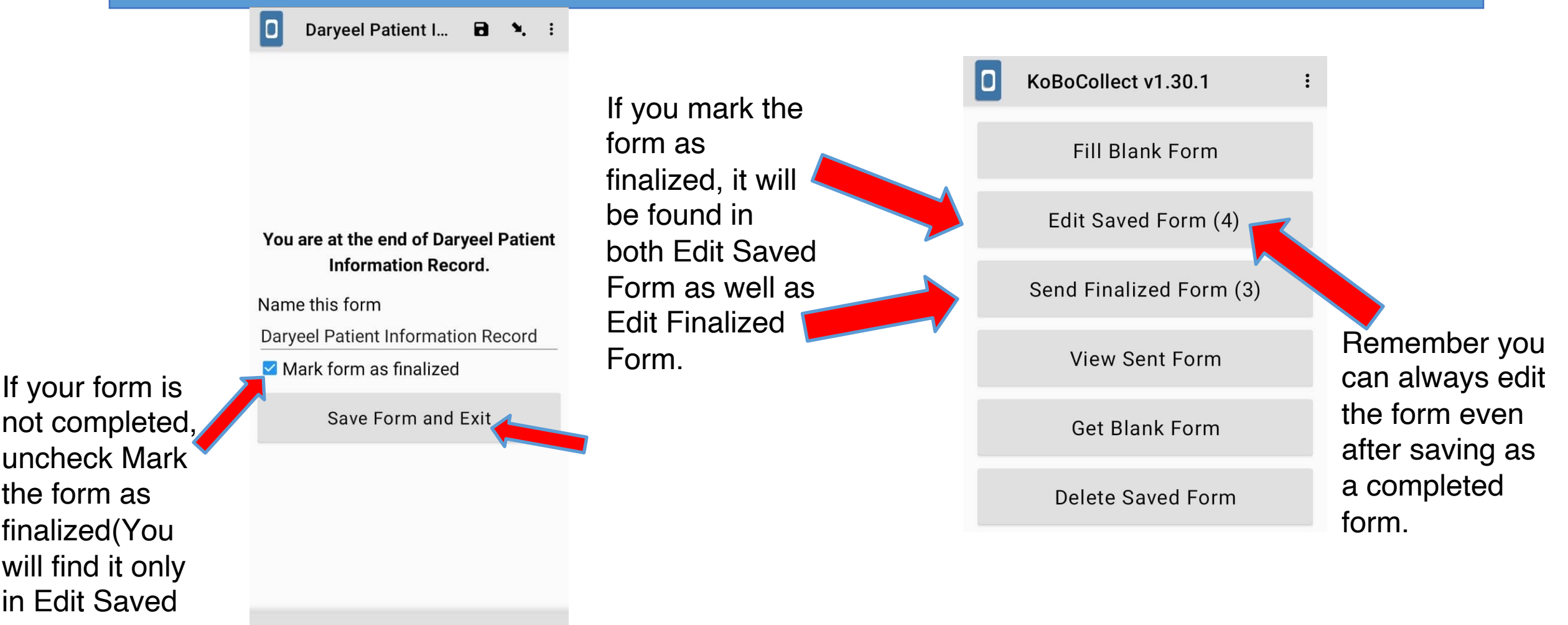

< BACK

Form)

### Deleting Forms

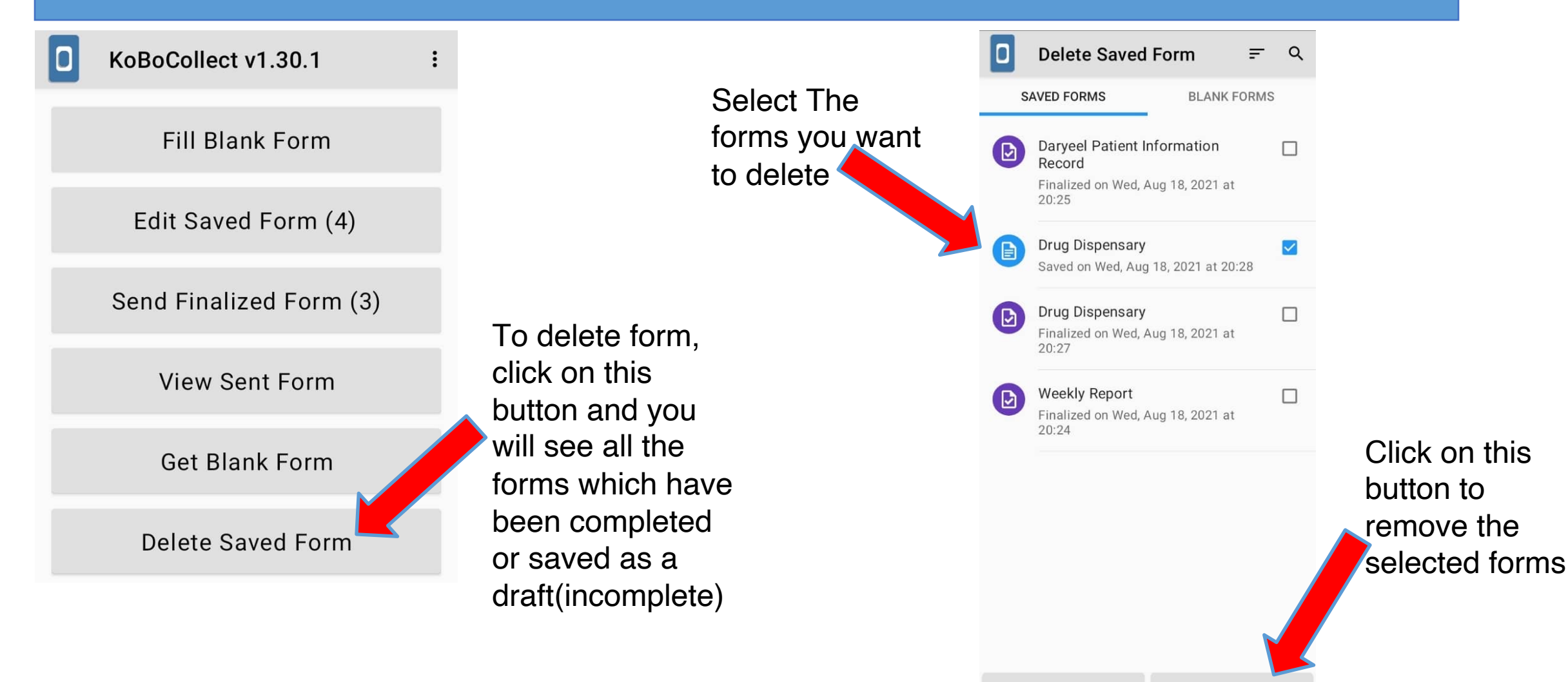

#### Sending finalized Form to the server

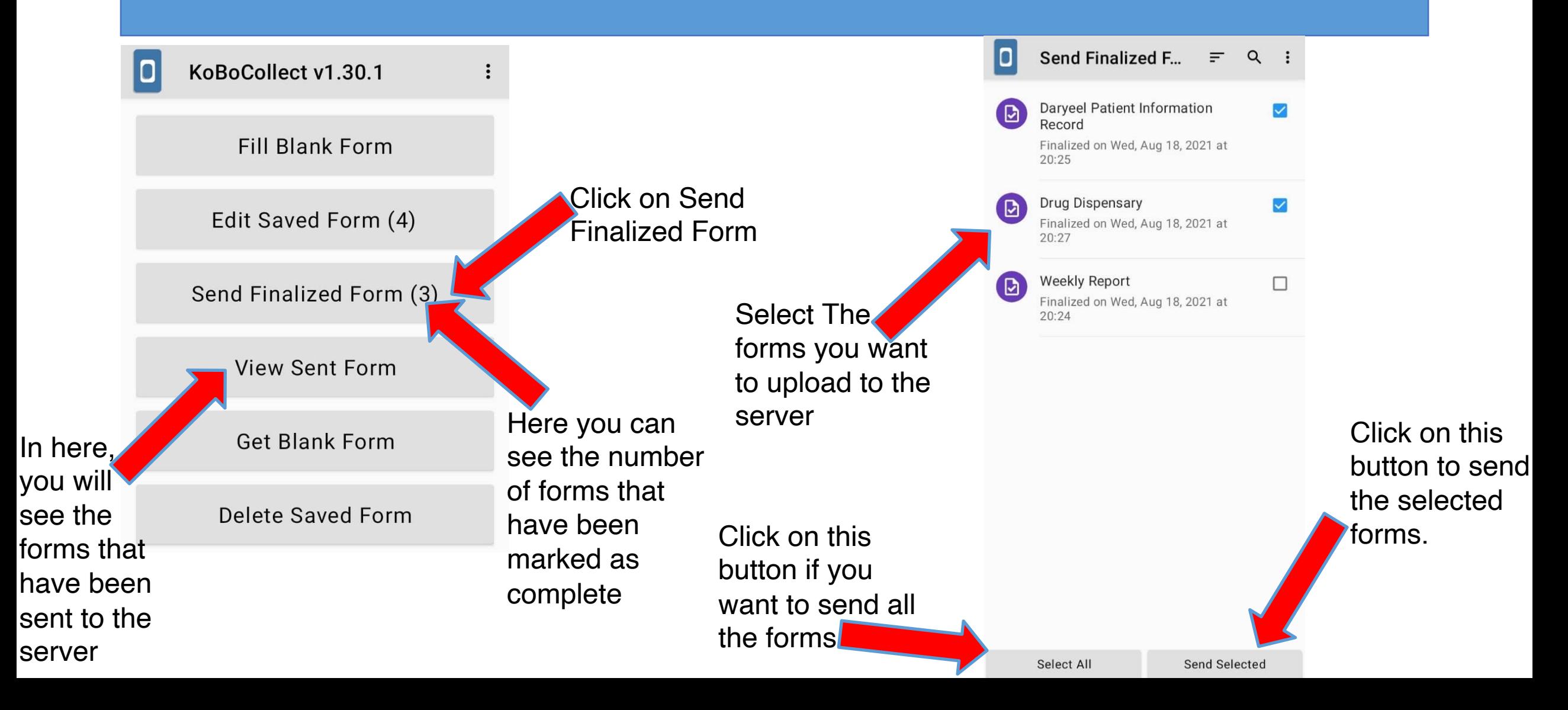

# THE END

# **Thank you**

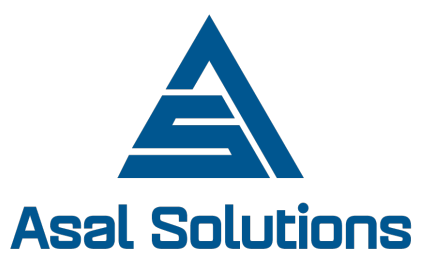

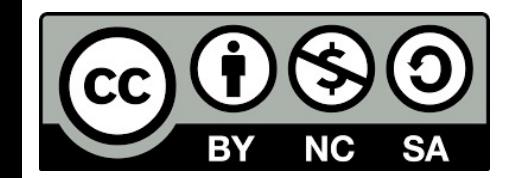